# **AutoCAD Crack**

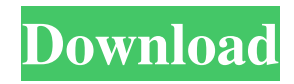

## **AutoCAD Crack Torrent (Activation Code) X64**

Advertisement Introduction This chapter provides you with a comprehensive overview of the features in AutoCAD, including basic drawing concepts, tools and features, and a discussion of common drawing issues. AutoCAD is available as a perpetual download (i.e., the AutoCAD program is always available on the computer), or as a single-use license (which is required when you use the application on more than one computer). You can also purchase the AutoCAD mobile app, which allows you to use AutoCAD on your mobile device without ever installing the desktop version on your computer. There are other AutoCAD alternatives available that offer similar functionality. A comprehensive overview of these alternatives is available on the Cadalyst Annotated Desktop page. AutoCAD Fundamentals Before you start drawing, you need to decide which type of drawing you want to do. Many AutoCAD functions are only available in certain types of drawings, and the different types of drawings are discussed in the next section. AutoCAD is primarily a two-dimensional (2D) drafting application, although some functions are also available in three-dimensional (3D) applications. The drawing canvas of AutoCAD is on a two-dimensional (2D) plane, which is similar to the paper on which you write. Just as on paper, you can use one or more axes, such as X and Y, to describe the position of objects in your drawing. You can also use lines to describe the shape of objects. In addition to the XY plane, AutoCAD also uses an XZ plane and a YZ plane, which are both defined perpendicular to the XY plane. These additional planes are useful if you need to make your drawings mirror the paper or if you need to view the drawing from a new perspective. You use the cursor to identify the objects you want to draw, and you use tools (such as dimension and snap tools) to modify or manipulate those objects. For example, to draw a line segment from the current point to a point 50 units away, you select the point you want to use as the origin of the line, use the Line tool, and position your cursor. Then you use the left or right arrow keys to move the cursor along the X and Y axes, and press the spacebar to specify 50 units as the length of the line. You can also use the snap (also called grid, coordinate,

#### **AutoCAD Crack + License Key For Windows**

SQL Object ARX can also be used for writing a database based on the SQL standards. A version of Object ARX called ODBC ObjectARX has been used for some years as the basis of a 2D CAD database. YAML Since AutoCAD Torrent Download 2013, there is a dedicated YAML-based input language called the CAD Input Language or CIL for short. Development tools Autodesk Visual LISP is a visual development language for designing in a number of 2D and 3D applications, including AutoCAD and AutoCAD LT. It is also used to create macros for use in AutoCAD or for user-defined functions. References External links Autodesk Inc. Autodesk Exchange Apps Autodesk products Category:Autodesk Category:Computer programming tools Category:Computer-aided design software Category:English-language software Category:Software architecture Category:Software development kitsIlluminating the Pathobiology of Pneumococcal Disease. Recent findings shed light on the pathobiology of pneumococcal disease, which has been an understudied area of investigation in the field. The contribution of the host immune response to bacterial clearance and dissemination within the lung, as well as the role of virulence mechanisms of the pneumococcus in disease pathogenesis, have been examined. The pathobiology of disease caused by the three major disease-causing serotypes of Streptococcus pneumoniae has also been elucidated.1. Technical Field The present disclosure relates to a power supply and to an electric device. 2. Description of the Related Art In Japanese Unexamined Patent Application Publication No. 2013-253898, a power supply device is described that includes a housing, a power supply unit, and a switching unit. The power supply unit is disposed within the housing. The switching unit is disposed within the housing and is configured to turn on and off the power supply unit. The power supply device described in Japanese Unexamined Patent Application Publication No. 2013-253898 is characterized in that the power supply unit and the switching unit are disposed within the housing.Q: Excel: Eliminate duplicate values and show the most recent value I have a table of shipments. Sometimes a shipment may be labeled "QTY 1" and at other times a shipment may be labeled "QTY 2". Sometimes a shipment 5b5f913d15

### **AutoCAD Full Version Free For PC [Updated-2022]**

At startup, it will open Autocad with a splash screen of the Autocad logo on top. You must now choose a CAD profile by selecting the AutoCAD or Autodesk Architecture profile. Choose Autocad 2010 or Autocad 2012 depending on your version. You can always change the profile later, but it is good to know which profile you want to use. Now press Run and wait until it finishes loading. Wait while the splash screen shows "Autocad 2012 | Create". If the splash screen shows "Autocad 2010 | Create" instead, you selected the wrong profile. Press the Windows key and R to open a new command prompt. Type "cmd" to open the command prompt. Enter "autocad.exe" Paste in the following command and press Enter: "d:\\your\_install\_folder\_path\\my\_file.dwg" Now Autocad should load your model as a DWG file. Do not load the model as a DXF file. The DWG file will be placed in "d:\your\_install\_folder\_path\my\_file.dwg" You can now right-click on the DWG file and select Open With to view it in any CAD program. Note: The file name "my\_file.dwg" may be different if you have changed the default directory. If you have any problems or questions, please do not hesitate to email: atrun@autodesk.com 1. Field of the Invention The present invention relates to a focus adjustment method and a focus adjustment apparatus for detecting a focus state using an image sensor. 2. Description of the Related Art There is a known technique in which, in order to perform focus adjustment, each of a plurality of focus detection areas (area sensors) of an image sensor receives a light flux emitted from a light source at a position where the light source is not present, and an output of each area

#### **What's New In AutoCAD?**

Additional information: This is the last release of AutoCAD Architecture that will support native design tools. We are pleased to announce the AutoCAD Architecture 2023 Update Kit, with new features, a streamlined user interface, and a brand-new 3D modeler. With the 2023 Update Kit, we are delivering a long list of features, including: Improved workflow and tools to help you navigate architectural design and construction more efficiently. The return of familiar design tools that we have been actively improving. The introduction of 3D models to help you collaborate and communicate more effectively. Brand-new, streamlined user interface. The creation of a new 3D modeler. The addition of new feature sets for the complete AutoCAD Architecture family, including A360 Design, Landscape, and Project. AutoCAD Architecture 2023 is now in beta for Windows, macOS, and Linux, and we are interested in your feedback. Please help us make it the best release possible. Try AutoCAD Architecture 2023 now! Features Import and Markup Rapidly send and incorporate feedback into your designs. Import feedback from printed paper or PDFs and add changes to your drawings automatically, without additional drawing steps. Multiple views are kept in sync as the feedback is incorporated into your drawing. The new Markup Wizard makes incorporating feedback easier than ever. The Markup Wizard makes it easy to add feedback to your drawing in a matter of minutes. Apply Markup What you send us is up to you. With hundreds of feedback stickers to choose from, you can quickly attach multiple types of feedback to a drawing. Revisit multiple designs with multiple views, by revisiting your designs in an unlimited number of views. You no longer need to open multiple windows to work with designs in your 3D browser. Attach Change

Sets Attach Changesets to your drawings for collaboration with the entire team. A change set contains the changes you made to a drawing, with all the updates in one place for all team members to view. No longer need to attach your changes individually to the drawing. Attach a changeset to make all the changes to your drawing. Insert Change Sets Insert Change Sets to include all the changes made to a drawing for other team members. Insert Change Sets to include all the changes made to

# **System Requirements:**

Minimum: OS: Microsoft Windows XP SP3 (32-bit), Windows Vista (32-bit), Windows 7 (32-bit) and Windows 8 (32-bit). Microsoft Windows XP SP3 (32-bit), Windows Vista (32-bit), Windows 7 (32-bit) and Windows 8 (32-bit). Processor: Intel Pentium® Dual-Core CPU E4500 2.93 GHz or AMD Athlon™ CPU dual core, 2000 MHz, (2x1.40 GHz) or higher (2x1.40 GHz

Related links:

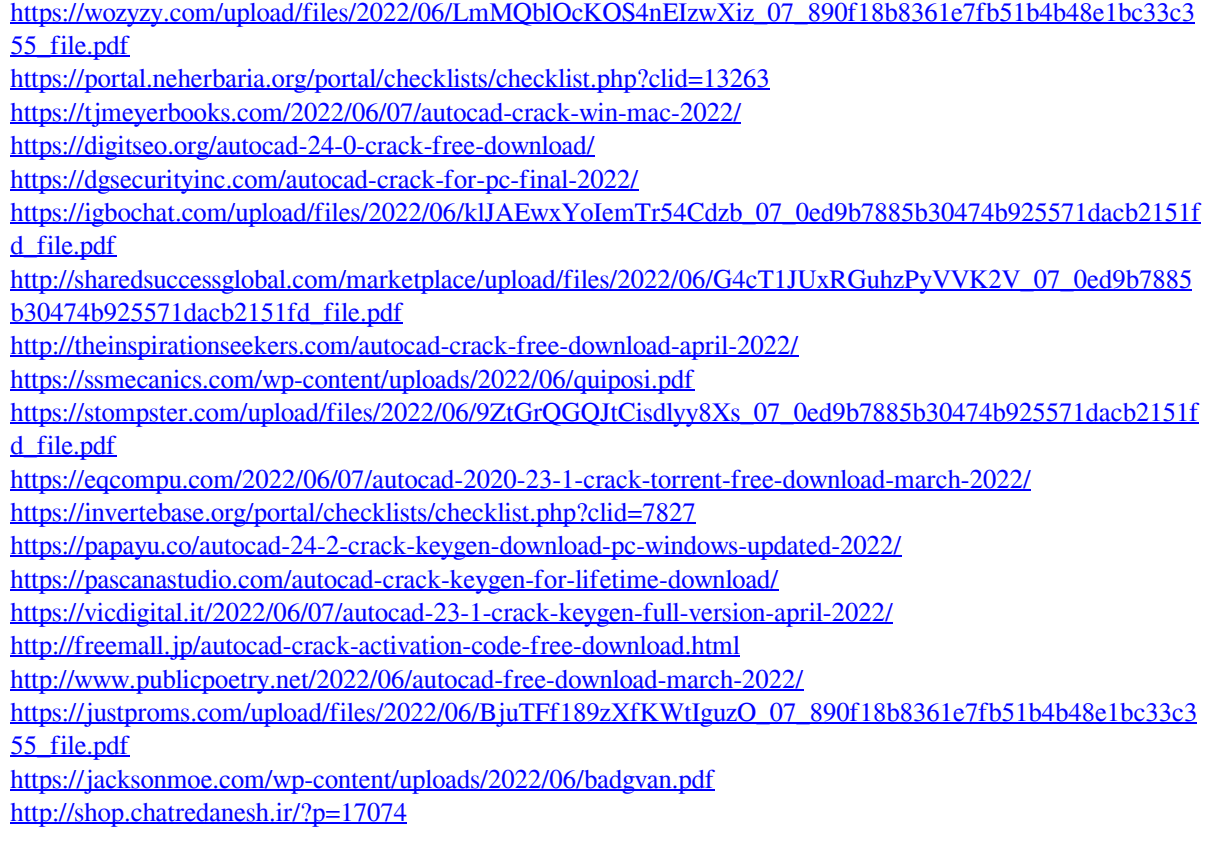